## **Creating user groups**

01/31/2024 2:00 pm EST

User groups are used in the InsightStore to make it simpler to share dashboards and reports.

To create a user group, click on *Profile* in the lower portion of the left navigation bar.

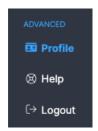

Click on Your Organization, User Groups, and Create User Group.

Provide a *User Group Name*, then select the members of the group and a role for each member. Admins can add and remove members from the group.

You will automatically be added to the group as an admin.

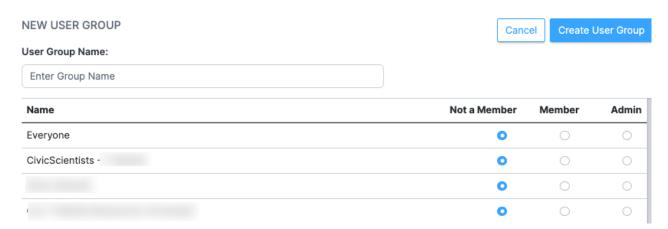

When you've selected all the members and their roles, click Create User Group.

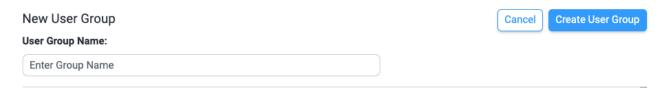

Your new group won't be listed on the next screen, but when you click on *User Groups* again in the *Your Organization* tab, you will see the new group listed.

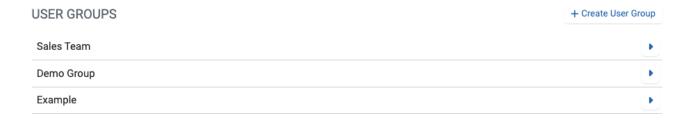

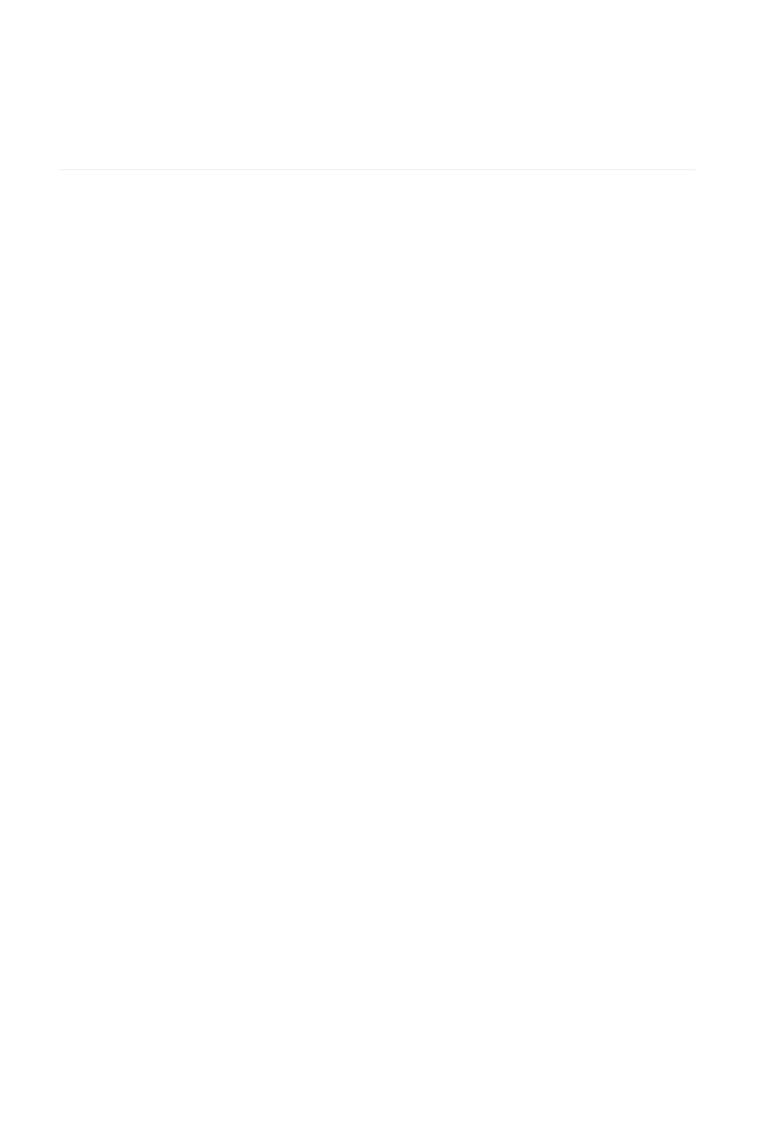